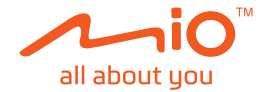

# **Podręcznik użytkownika**

# **MiVue™ Seria J60/J80**

Poprawka: R00 (10/2018)

#### **Zastrzeżenie**

Zdjęcia ekranowe w tym podręczniku zależą od systemu operacyjnego i wersji oprogramowania. Zaleca się pobranie najnowszej instrukcji obsługi ze witrynę firmy Mio™ (www.mio.com).

Specyfikacje i dokumenty mogą zostać zmienione bez powiadomienia. Firma MiTAC nie gwarantuje, że dokument ten jest pozbawiony błędów. Firma MiTAC nie ponosi żadnej odpowiedzialności za szkody wynikające bezpośrednio lub pośrednio z błędów, pominięć lub rozbieżności między urządzeniem a dokumentami.

#### **Uwagi**

Nie wszystkie modele są dostępne w każdym regionie.

W zależności od określonego zakupionego modelu, kolor i wygląd urządzenia oraz akcesoriów mogą nie pokrywać się dokładnie z rysunkami przedstawionymi w tym dokumencie.

MiTAC Europe Ltd. Spectrum House, Beehive Ring Road, London Gatwick Airport, RH6 0LG, UNITED KINGDOM

## Spis treści

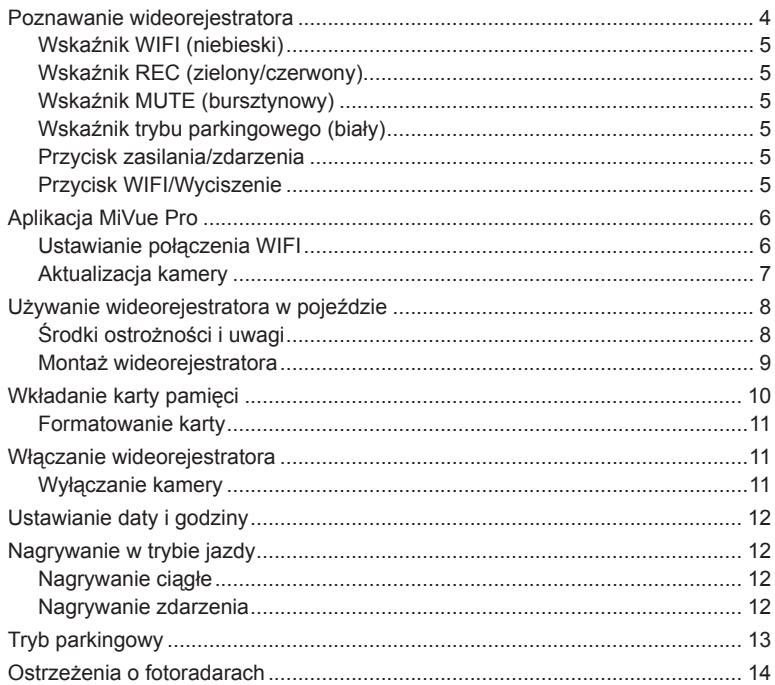

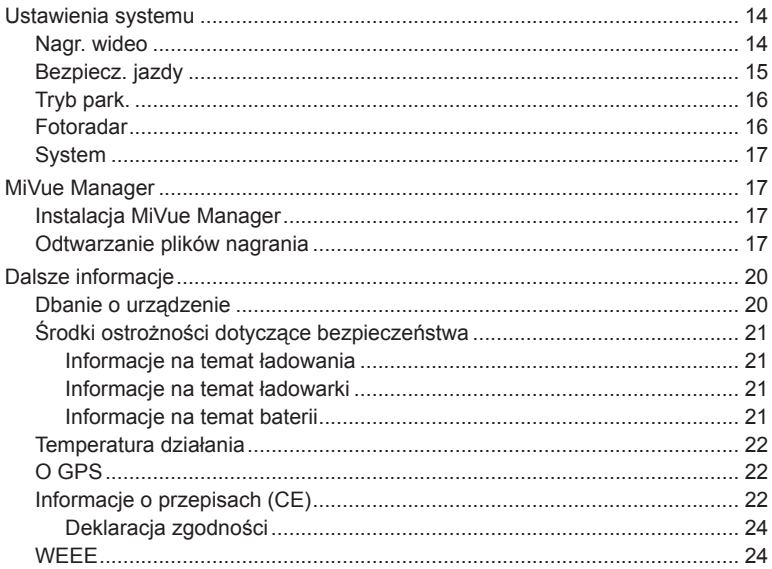

### **Poznawanie wideorejestratora**

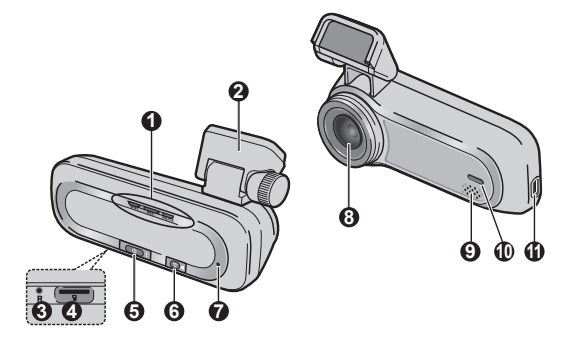

- Kontrolka główna (WIFI/REC/MUTE)
- Uchwyt urządzenia
- Przycisk resetu
- Gniazdo karty pamięci
- Przycisk zasilania/zdarzenia
- Przycisk WIFI/Wyciszenie
- Mikrofon
- Obiektyw kamery
- Głośnik
- Kontrolka parkingowa
- Złącze mini-USB

### **Wskaźnik WIFI (niebieski)**

- Świeci niebieskim światłem, gdy włączony jest tryb WIFI.
- Miga niebieskim światłem, gdy kamera jest połączona ze smartfonem.

#### **Wskaźnik REC (zielony/czerwony)**

- Świeci zielonym światłem podczas nagrywania.
- Miga zielonym światłem podczas nagrywania zdarzenia.
- Świeci czerwonym światłem po wystąpieniu błędu z kartą pamięci.
- Miga czerwonym światłem podczas formatowania karty pamięci lub w trakcie aktualizacji sieciowej.
- Miga na przemian zielonym i czerwonym światłem, gdy bateria jest bliska rozładowania.

### **Wskaźnik MUTE (bursztynowy)**

<sup>l</sup> Świeci bursztynowym światłem wskazując, że mikrofon jest wyciszony podczas nagrywania.

### **Wskaźnik trybu parkingowego (biały)**

• Świeci białym światłem, gdy system przechodzi do trybu parkingowego.

### **Przycisk zasilania/zdarzenia**

- Naciśnij krótko ten przycisk, aby włączyć kamerę.
- <sup>l</sup> Przy włączonym zasilaniu kamery naciśnij krótko ten przycisk, aby rozpocząć nagrywanie zdarzenia.
- Przy włączonym zasilaniu kamery naciśnij i przytrzymaj ten przycisk przez 5 sekund, aby wyłączyć kamerę.

### **Przycisk WIFI/Wyciszenie**

- Naciśnij krótko ten przycisk, aby włączyć lub wyłączyć wyciszenie mikrofonu podczas nagrywania.
- <sup>l</sup> Naciśnij i przytrzymaj ten przycisk przez 5 sekund, aby włączyć lub wyłączyć tryb WIFI.

# **Aplikacja MiVue Pro**

Aplikacja MiVue Pro umożliwia oglądanie, udostępnianie i wykonywanie kopii zapasowej filmów wideo nagranych w kamerze MiVue przez WIFI. Aplikację "MiVue Pro" można bezpłatnie pobrać i zainstalować ze sklepu Apple App Store lub Google Play.

#### **Uwaga:**

- Aplikacia MiVue jest zgodna z systemami iOS 9.0 (lub nowszym) i Android 5.0 (lub nowszym). Firma MiTAC nie gwarantuje zgodności produktu ze smartfonami wszystkich producentów.
- Nie wszystkie funkcje są dostępne w każdym modelu.

#### **Ustawianie połączenia WIFI**

Naciśnij i przytrzymaj przez 5 sekund przycisk WIFI na kamerze MiVue, aby włączyć tryb WIFI. Wskaźnik WIFI świeci niebieskim światłem przy włączonym trybie WIFI.

Wykonaj podane czynności na swoim smartfonie w celu skonfigurowania połączenia **WIFI.** 

- 1. Upewnij się, że w smartfonie została włączona funkcja WIFI.
- 2. Otwórz aplikacie MiVue Pro i stuknij ikone +".
- 3. Stuknij **Wybierz WIFI**, a następnie wybierz kamerę do połączenia.
- 4. Stuknij **Gotowe**, aby dokończyć nawiązywanie połączenia WIFI.
- 5. Po połączeniu urządzeń na ekranie wyświetlona zostanie główna strona ( $\blacksquare$ ).

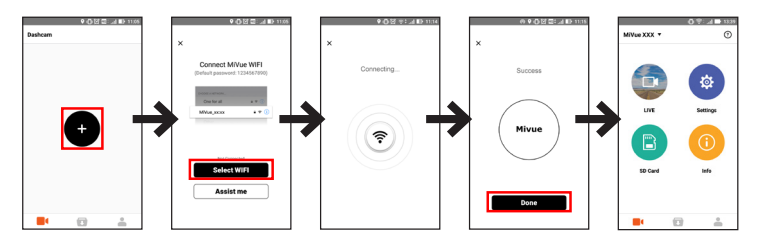

**Uwaga:** Po podłączeniu kamery do smartfona, rozdzielczość wideo kamery zostanie automatycznie przełączona na ustawienie domyślne. Po rozłączeniu obu urządzeń, rozdzielczość wideo zostanie automatycznie przywrócona do jego bieżącego ustawienia.

### **Aktualizacja kamery**

Czasami firma MiTAC może oferować różne aktualizacje oprogramowania (włącznie z firmware urządzenia, danymi fotoradarów i danymi audio). Aktualizację danych można wykonać przez sieć w aplikacji MiVue Pro. Gdy dostępne są nowe dane, po otwarciu aplikacji pojawi się polecenie aktualizacji danych. Wykonaj instrukcje na ekranie, aby przeprowadzić aktualizację.

# **Używanie wideorejestratora w pojeździe**

### **Środki ostrożności i uwagi**

- <sup>l</sup> Nie należy korzystać z urządzenia w trakcie prowadzenia pojazdów. Korzystanie z tego produktu nie zwalnia kierowcy od pełnej odpowiedzialności za własne czyny i nawyki. Odpowiedzialność obejmuje przestrzeganie wszystkich przepisów ruchu drogowego, aby unikać wypadków, zagrożeń dla zdrowia i życia oraz uszkodzeń mienia.
- W przypadku używania kamery w samochodzie wymagany jest zestaw do montażu na szybie. Kamerę należy umieścić w odpowiednim miejscu tak, aby nie zasłaniała widoku kierowcy ani nie kolidowała z kierunkiem otwarcia poduszek powietrznych.
- <sup>l</sup> Należy upewnić się, że żaden przedmiot nie blokuje obiektywu kamery oraz że w pobliżu obiektywu nie ma materiałów odbijających światło. Obiektyw należy utrzymywać w czystości.
- <sup>l</sup> Przyciemnienie szyby przedniej samochodu specjalną powłoką może wpływać na jakość nagrywania.
- Aby zapewnić najwyższą jakość nagrywania, zaleca się umieszczenie kamery w pobliżu lusterka wstecznego.
- <sup>l</sup> Należy wybrać odpowiednie miejsce montażu urządzenia w pojeździe. Nigdy nie należy umieszczać urządzenia w miejscu, w którym zasłonięte zostałoby pole widzenia kierującego pojazdem.
- Jeśli przednia szyba jest pokryta warstwą odbijającą światło, szyba może być atermiczna i utrudniać odbiór GPS. W takiej sytuacji należy zamontować kamerę w "czystym obszarze" - zwykle poniżej wstecznego lusterka.
- System automatycznie wykona kalibrację czujnika G urządzenia podczas uruchamiania. Aby uniknąć nieprawidłowego działania czujnika G, należy zawsze włączyć urządzenie po prawidłowym zamontowaniu w pojeździe.

#### **Montaż wideorejestratora**

1. Upewnij się, że samochód jest zaparkowany na równym podłożu.

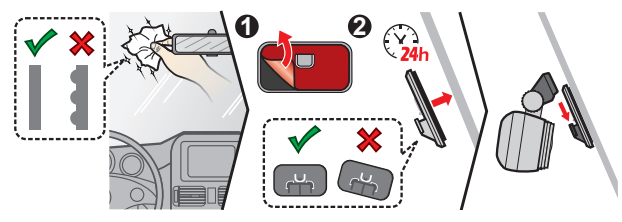

#### **Uwaga:**

- Przed przyczepieniem podkładki montażowej, zalecane jest czyszczenie przedniej szyby szmatką nasączoną alkoholem.
- Jeśli klej na taśmie samoprzylepnej nie klei się, proszę zastąpić taśmę nową.
- 2. Podłącz ładowarkę samochodową do gniazda zapalniczki. Poprowadź kable przez sufit i przedni słupek drzwiowy w taki sposób, aby nie utrudniały kierowania pojazdem. Upewnij się, że instalacja kabli nie będzie zakłócać działania poduszek powietrznych pojazdu ani innych funkcji bezpieczeństwa.

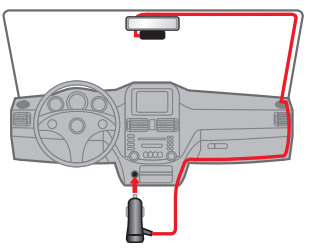

3. Po wyregulowaniu kąta montażu, upewnij się, że widok kamery jest równoległy do poziomu podłoża, a współczynnik ziemia/niebo jest bliski 6/4.

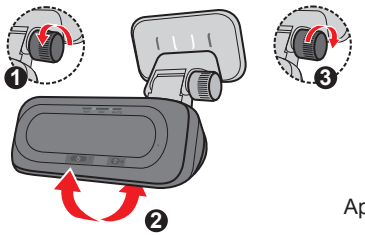

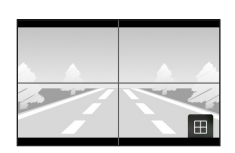

Aplikacja MiVue Pro > Podgląd na żywo

**Uwaga:** Zależnie od modelu, urządzenie może obsługiwać tylną kamerę (może być sprzedawana oddzielnie). Więcej informacji o używaniu kamery tylnej zawiera dołączona do niej dokumentacja.

## **Wkładanie karty pamięci**

Kartę pamięci (nie znajduje się w komplecie) należy włożyć przed rozpoczęciem nagrywania. Zaleca się używanie karty pamięci klasy 10 o pojemności co najmniej 8 GB - 128 GB. Należy używać oddzielnych kart MicroSD do nagrywania i do przechowywania danych.

Trzymając kartę MicroSD za krawędzie, delikatnie wsuń ją do gniazda w sposób przedstawiony na rysunku.

Aby wyjąć kartę, wciśnij delikatnie górną krawędź karty do środka w celu jej zwolnienia, a następnie wyciągnij ją z gniazda.

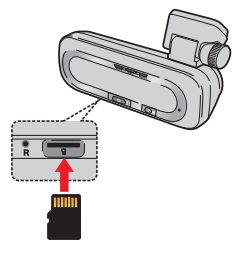

#### **Formatowanie karty**

Użyj aplikacji MiVue Pro do sformatowania karty pamięci ( > **Ustawienia** > **Formatuj kartę SD**).

#### **Uwaga:**

- Nie należy naciskać środkowej części karty pamięci.
- Firma MiTAC nie gwarantuje zgodności produktu z kartami MicroSD wszystkich producentów.
- Przed rozpoczęciem nagrywania, sformatuj kartę pamięci, aby uniknąć nieprawidłowego działania, spowodowanego plikami, nie utworzonymi przez nagrywarkę.
- <sup>l</sup> Zaleca się, aby włączyć urządzenie przed wyjęciem karty.

# **Włączanie wideorejestratora**

Wykonaj instalację zgodnie z instrukcjami w części "Używanie wideorejestratora w pojeździe". Po uruchomieniu silnika pojazdu kamera włączy się automatycznie.

#### **Wyłączanie kamery**

Czasami, przy braku odpowiedzi kamery lub, gdy wydaje się, że kamera nie działa, może być konieczne wykonanie resetu sprzętowego.

Aby wyłączyć kamerę, naciśnij i przytrzymaj przycisk zasilania aż do wyłączenia systemu.

Jeśli system nie wyłącza się przez naciskanie przycisku zasilania, wyłączenie można wymusić, wkładając mały pręt (taki jak wyprostowany spinacz do papieru) do otworu z przyciskiem wyłączania urządzenia.

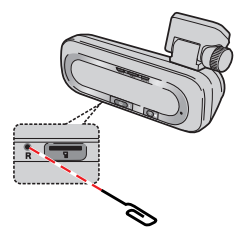

# **Ustawianie daty i godziny**

Aby się upewnić, że data i godzina nagrań będą prawidłowe, przed rozpoczęciem nagrywania użyj aplikacji MiVue Pro do sprawdzenia ustawień.

- 1. Włącz kamerę.
- 2. Otwórz aplikację MiVue Pro i dokończ nawiązywanie połączenia WIFI.
- 3. Stuknij > **Ustawienia** > **Data / Czas**.
- 4. Wybierz opcję **Ręczne** lub **GPS**.
	- <sup>l</sup> Po wybraniu opcji **Ręczne** system wykona aktualizację ustawień daty i godziny poprzez ich synchronizację z podłączonym smartfonem.
	- Po wybraniu GPS należy ustawić opcje Strefa czasowa i Czas letni zgodnie ze swoją lokalizacją. Po zakończeniu system automatycznie ustawi datę i godzinę.

# **Nagrywanie w trybie jazdy**

#### **Nagrywanie ciągłe**

Domyślnie nagrywanie rozpoczyna się po włączeniu wideorejestratora.

Nagranie może zostać podzielone na kilka klipów wideo; nagrywanie nie będzie zatrzymywane między klipami wideo.

#### **Nagrywanie zdarzenia**

Domyślnie w przypadku wystąpienia zdarzenia, takiego jak nagłe uszkodzenie, prowadzenie pojazdu z dużą prędkością, zbyt ostry skręt lub wypadek, czujnik G wyzwoli uruchomienie wideorejestratora i rozpocznie nagrywanie "Zdarzenie" (nagrywanie zdarzenia).

**Uwaga:** Można zmienić poziom czułości akcelerometru przez aplikację MiVue Pro.

Nagrywanie zdarzenia będzie kontynuowane przez 20 sekund, obejmując czas od kilku sekund przed zdarzeniem do kilku sekund po zdarzeniu. Jeśli podczas nagrywania czujnik zostanie ponownie uaktywniony, nagrywanie zdarzenia będzie trwało do 1 minuty.

Aby ręcznie zainicjować nagrywanie zdarzenia przy aktywnym trybie nagrywania ciągłego, naciśnij przycisk Zdarzenie.

# **Tryb parkingowy**

Nagrywarka obsługuje funkcję nagrywania w trybie parkingowym. Do nagrywania wideo w trybie parkowania wymagane jest dodatkowe źródło zasilania, takie jak sprzedawany oddzielnie kabel zasilający zapewniający stałe zasilanie Mio. Więcej informacji na temat kabla zasilającego Mio, zawiera dostarczona z nim dokumentacja.

Tryb parkowania jest domyślnie wyłączony. Aby włączyć tę funkcję, otwórz aplikację MiVue Pro na podłączonym smartfonie, a następnie wybierz opcje > **Ustawienia** > **Tryb parkowania** > **Wykrywanie** > **Włącz**.

Po włączeniu wykrywania system przejdzie do trybu parkingowego, gdy samochód będzie nieruchomy przez około 5 minut. W trybie parkingowym nagrania będą uaktywniane tylko po wykryciu ruchu lub wibracji.

**Uwaga:** Funkcja ta jest wyzwalana przez akcelerometr i czujnik ruchu urządzenia. Ustawienie można zmienić przez aplikacie MiVue Pro.

Nagrywanie w trybie parkingowym będzie kontynuowane przez 20 sekund, obejmując czas od kilku sekund przed zdarzeniem do kilku sekund po zdarzeniu. Jeśli podczas nagrywania czujnik zostanie ponownie uaktywniony, nagrywanie w trybie parkingowym będzie trwało do 1 minuty.

System opuści tryb parkingowy po wykryciu ciągłej wibracji dłuższej niż 5 sekund (na przykład po rozpoczęciu jazdy przez samochód).

**Uwaga:** Do oglądania filmów wideo nagranych na kamerze można użyć aplikacji MiVue Manager. Dalsze informacje zawiera punkt "MiVue Manager".

# **Ostrzeżenia o fotoradarach**

**Ostrzeżenie:** Ze względów prawnych funkcja fotoradaru nie jest dostępna we wszystkich krajach.

Użytkownik może otrzymywać ostrzeżenia o lokalizacji fotoradarów, które umożliwiają monitorowanie prędkości jazdy w tych obszarach. Po pojawieniu się fotoradaru ustawionego w wykrywalnym kierunku uaktywniony zostanie alarm.

Kiedy dźwięk alertu ma ustawienie **Sygnał**:

- Kiedy samochód zbliży się do fotoradaru, otrzymasz powiadomienie zwykłym sygnałem dźwiękowym.
- Kiedy samochód zbliży się do fotoradaru z prędkością przewyższającą ustalony próg, sygnał dźwiękowy będzie kontynuowany do czasu obniżenia prędkości pojazdu poniżej progu.
- <sup>l</sup> Kiedy samochód minie fotoradar, otrzymasz powiadomienie innym sygnałem dźwiękowym.

Ustawienia ostrzeżeń powiadamiania o fotoradarach można zmieniać. Informacje znajdują się w części "Ustawienia systemu".

### **Ustawienia systemu**

Otwórz aplikację MiVue Pro na podłączonym smartfonie. Stuknij opcje > **Ustawienia**, aby dostosować ustawienia systemu kamery.

**Uwaga:** W zależności od twojego modelu MiVue, niektóre opcje ustawień mogą nie być dostępne.

#### **Nagr. wideo**

- **· Dług. wideo:** Ustawianie długości każdego klipu wideo w przypadku nagrywania ciągłego (**1 min**, **3 min** lub **5 min**).
- <sup>l</sup> **Częstotliwość:** Ustawianie częstotliwości pracy kamery, aby uniknąć migotania przy sztucznych źródłach światła, które nie dają światła ciągłego.
- <sup>l</sup> **WDR:** Służy do włączania funkcji WDR (Szeroki Zakres Dynamiki), poprawiającej jakość obrazu wideorejestratora w warunkach oświetlenia o wysokim kontraście.
- <sup>l</sup> **Ekspozycja:** Ustawienie prawidłowego poziomu ekspozycji (**-1** – **+1**) w celu dostosowania jasności obrazu.
- **· Czujnik G:** Zmień poziom czułości czujnika G, który pozwala automatycznie uruchomić nagrywanie w nagłych wypadkach w trakcie nagrywania ciągłego.
- <sup>l</sup> **Nadruki:** Ustawia informacje (**Współrzędne** lub **Czujnik G**) która zostanie wyświetlona na wideo kamery.
- **Pokaż prędkość:** Wyświetlanie prędkości na nagraniu wideo.

#### **Bezpiecz. jazdy**

Wideorejestrator zapewnia zaawansowane funkcje bezpieczeństwa prowadzenia aby zwiększyć bezpieczeństwo jazdy.

- **Kalibracja: Radzimy aby ustawicznie kalibrować** system aby zostać zaalarmowanym na czas. Wykonaj podane czynności w celu kalibracji systemu.
	- 1. Wykieruj samochód na środek drogi.
	- 2. Zapytaj pasażera o wybór opcji a następnie podążaj za instrukcjami widniejącymi na ekranie aby dokończyć kalibracji.

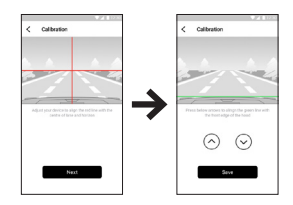

- <sup>l</sup> **LDWS:** System zaalarmuje cię gdy wykryje że prędkość samochodu przekroczyła 60 km/h oraz że samochód zboczył z wyznaczonej drogi.
- **· FCWS:** System bedzie ostrzegał użytkownika, gdy pojazd poruszając się wolno, znajdzie się zbyt blisko pojazdu z przodu.
- <sup>l</sup> **Przyp reflektorów:** Po odblokowaniu, sysyem przypomni ci żebyś włączył światła po zmroku.
- Alarm zmęcz kier.: Po odblokowaniu, system przypomni ci żebyś odpoczął po prowadzeniu samochodu na długim dystansie (**2 godziny**, **3 godziny** lub **4 godziny**).
- Zatrzymaj i jedź: Po włączeniu, system ten będzie ostrzegał użytkownika, gdy pojazd z przodu zaczyna ruszać po zatrzymaniu dłuższym niż 10 sekundowe.

### **Tryb park.**

- **Wykrywanie: Po właczeniu kamera automatycznie przejdzie do trybu** parkingowego gdy pojazd będzie nieruchomy przez około 5 minut.
- <sup>l</sup> **Wskaźnik LED bezpieczeństwa:** Włączenie lub wyłączenie wskaźnika parkowania w trybie parkingowym.
- <sup>l</sup> **Metoda wykrywania:** Ustawianie metody wykrywania (**AKCELEROMETR**, **RUCH** lub **OBIE**) w celu uruchomienia nagrywania w trybie parkingowym, po wykryciu przez system ruchu lub nawet po wystąpieniu zdarzenia w trybie parkingowym.
- <sup>l</sup> **Czułość cz. G:** Ustawianie poziomu czułości akcelerometru, który automatycznie iniciuje nagrywanie w trybie parkingowym.
- <sup>l</sup> **Czuj. ruchu:** Ustawienie poziomu czułości wykrywania ruchu na **Niska**, **Średnia** lub **Wysoka**.

### **Fotoradar**

- <sup>l</sup> **Dźw.alarmu:** Włączenie dźwięku powiadomienia (**Sygnał** lub **Głos**) albo wyłączenie (**Wycisz**).
- <sup>l</sup> **Odl. alarmu:** System będzie powiadamiał o zaprogramowanej odległości, po wykryciu fotoradaru.
- <sup>l</sup> **Metoda alarmu:** Ustawienie funkcji Odl. alarmu zgodnie z bieżącą prędkością samochodu odczytaną przez GPS (**Intelig. alarm**) lub obowiązującym ograniczeniem prędkości (**Standard. alarm**).

### **System**

- **Data/godzina:** Ustawianie systemowei daty i godziny.
- <sup>l</sup> **Dźwięk powitalny:** Włączenie lub wyłączenie dźwięków podczas uruchamiania.
- <sup>l</sup> **Głośność:** Regulacja poziomu głośności.
- <sup>l</sup> **Jedn. miary:** Służy do ustawienia preferowanej jednostki odległości.
- **Formatuj karte SD:** Formatowanie karty pamięci. (Usunięte zostaną wszystkie dane.)
- **Przywróć domyślne:** Przywracanie domyślnych wartości fabrycznych ustawień systemu.

# **MiVue Manager**

MiVue Manager™ to narzędzie, które umożliwia oglądanie wideo nagranego w kamerze.

**Uwaga:** Nie wszystkie funkcje są dostępne w każdym modelu.

#### **Instalacja MiVue Manager**

Pobierz MiVue Manager z zakładki pomocy technicznej ze witrynę firmy Mio (www. mio.com/support) i odpowiedz na pytania ekranowe w celu instalacji. Pamiętaj o pobraniu wersji oprogramowania (Windows lub Mac) zgodnej z systemem operacyjnym komputera.

#### **Odtwarzanie plików nagrania**

- 1. Wyjmij kartę pamięci z kamery i uzyskaj do niej dostęp w komputerze, poprzez czytnik kart. Do celów wykonania kopii zapasowej i do odtwarzania zaleca się skopiowanie plików nagrania do komputera.
- 2. Uruchom w komputerze MiVue Manager.
	- Domyślnie, MiVue Manager pokazuje z prawej strony kalendarz i listę plików.
- Gdy istnieje plik nagrania, bedzie wyświetlana data ze znakiem " ". Kliknij datę, aby wyświetlić pliki nagrane w określonej dacie.
- <sup>l</sup> Można wybrać typ plików do wyświetlania: **Zdarzenie** / **Normalny** / **Parkowanie**.
- <sup>l</sup> Aby wyświetlić wszystkie pliki w bieżącym folderze, kliknij **Wszystkie**. Aby powrócić do widoku kalendarza, kliknij **Kalendarz**.
- 3. Kliknij dwukrotnie wymagany plik na liście plików, aby rozpocząć odtwarzanie.
- 4. Elementy sterowania odtwarzaniem są opisane następująco:

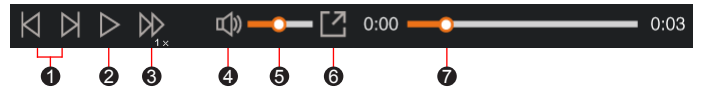

- 1 Przejście do poprzedniego / następnego pliku na liście.
- **2** Rozpoczecie lub wstrzymanie odtwarzania.
- 3 Zmiana szybkości odtwarzania na 1/4x, 1/2x, 1x (domyślne), 1,5x lub 2x.
- 4 Wyciszenie lub wyłączenie wyciszenia głośności.
- **6** Regulacja poziomu głośności.

6 Odtwarzanie wideo na pełnym ekranie.

- 7 Wyświetlanie postępu odtwarzania. Można kliknąć punkt na pasku ścieżki, aby bezpośrednio przejść do innej lokalizacji w celu odtwarzania.
- 5. Podczas odtwarzania, możesz sprawdzić więcej informacji o jeździe z panelu deski rozdzielczej oraz wykresu sensora G, które są wyświetlone poniżej ekranu odtwarzania wideo.
	- Na głównym ekranie, kliknij  $\bigoplus$  aby wyświetlić ekran mapy.
	- <sup>l</sup> Schemat czujnika G wyświetla dane dotyczące przełożenia samochodu układzie 3-osiowym do przodu/do tyłu (X), w prawo/w lewo (Y) i w górę/w dół (Z).

**Uwaga:** Ekran mapy może się nie wyświetlać, gdy komputer nie jest podłączony do Internetu lub, gdy posiadany model Mivue nie obsługuje funkcji GPS.

6. Pasek narzędzi umożliwia następujące czynności:

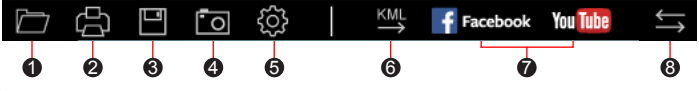

- 1 Wybiera folder, który przechowuje nagrane pliki.
- **2** Podgląda oraz drukuje bieżący obraz wideo.
- <sup>3</sup> Zachowuje wybrane pliki do wyznaczonego miejsca na twoim komputerze.
- 4 Uchwyca i zachowuje bieżące obrazy wideo do wyznaczonego miejsca na twoim komputerze.
- 6 Otwiera menu ustawień. Elementy menu Ustawienia są opisane następująco:
	- <sup>l</sup> **Zmień język:** Ustawienie języka wyświetlania MiVue Manager.
	- <sup>l</sup> **Zmień skórę:** Ustawienie schematu kolorów MiVue Manager.
	- **· Sprawdź aktualizacie:** Sprawdzenie, czy dostepne są nowsze wersie MiVue Manager. Ta funkcja wymaga dostępu do Internetu.
	- <sup>l</sup> **O:** Wyświetlenie wersji i informacji oprawach autorskich MiVue Manager.
- 6 Eksportuje informacje GPS wybranego pliku w formacie KML do wyznaczonego miejsca na twoim komputerze.
- 7 Załadowuje wybrane pliki na Facebook / YouTube™.
- **8** Na liście nagrań znaki "F" i "R" wyświetlane w nazwie pliku wskazują, że wideo pochodzi odpowiednio z kamery przedniej (F) lub tylnej (R). Podczas odtwarzania filmy są wyświetlane w trybie PIP (obraz w obrazie). Wideo z kamery przedniej i tylnej można przełączyć klikając  $\blacktriangle$ .

**Uwaga:** Funkcja dostępna tylko w wybranych modelach.

# **Dalsze informacje**

#### **Dbanie o urządzenie**

Dbanie o urządzenie zapewni bezproblemowe działanie i zmniejszy niebezpieczeństwo uszkodzenia.

- Urządzenie należy chronić przed nadmierną wilgocią i ekstremalnymi temperaturami.
- <sup>l</sup> Należy unikać zbyt długiego wystawiania urządzenia na działanie bezpośredniego światła słonecznego lub silnego światła ultrafioletowego.
- <sup>l</sup> Nie należy niczego umieszczać na urządzeniu ani upuszczać na urządzenie żadnych przedmiotów.
- Urządzenia nie należy upuszczać ani narażać na silne uderzenia.
- Nie należy wystawiać urządzenia na działanie nagłych i dużych zmian temperatury. Mogłoby to spowodować kondensację wilgoci wewnątrz urządzenia, a w rezultacie jego uszkodzenie. W przypadku wystąpienia kondensacji wilgoci, przed użyciem należy zaczekać, aż urządzenie całkowicie wyschnie.
- Nigdy nie należy czyścić włączonego urządzenia. Do wycierania zewnętrznych części urządzenia należy używać miękkiej, niepozostawiającej włókien szmatki.
- Nigdy nie należy podejmować prób demontażu, naprawy ani modyfikacji urządzenia. Demontaż, modyfikacje lub próba naprawy mogą spowodować uszkodzenie urządzenia, a nawet obrażenia ciała lub uszkodzenie własności i utratę gwarancji.
- Nie należy przechowywać ani przenosić łatwopalnych cieczy, gazów lub materiałów wybuchowych w tym samym miejscu co urządzenie, jego części lub akcesoria.
- Aby nie stwarzać okazji do kradzieży, nie należy zostawiać urządzenia ani akcesoriów na widoku w pozbawionym nadzoru pojeździe.
- <sup>l</sup> Przegrzanie może spowodować uszkodzenie urządzenia.

### **Środki ostrożności dotyczące bezpieczeństwa**

#### **Informacje na temat ładowania**

- <sup>l</sup> Należy używać wyłącznie ładowarki dostarczonej z urządzeniem. Użycie ładowarki innego typu stanie się przyczyną nieprawidłowego działania i/lub niebezpieczeństwa.
- <sup>l</sup> Ten produkt może być zasilany z certyfikowanego urządzenia zasilającego z oznaczeniem "LPS", "Ograniczone źródło zasilania", o parametrach wyjścia prądu stałego +5 V/1,5 A.

#### **Informacje na temat ładowarki**

- Nie należy używać ładowarki w miejscach o dużej wilgotności. Nigdy nie należy dotykać ładowarki mokrymi rękami ani stopami.
- <sup>l</sup> Jeśli ładowarka jest używana do zasilania urządzenia lub ładowania baterii, dookoła niej należy zapewnić odpowiednią wentylację. Nie należy przykrywać ładowarki papierem ani innymi przedmiotami, ponieważ spowodowałoby to pogorszenie chłodzenia. Nie należy używać ładowarki, gdy znajduje się ona w torbie do przenoszenia.
- Ładowarkę należy podłączyć do odpowiedniego źródła zasilania. Wymagania dotyczące napięcia znajdują się na obudowie i/lub opakowaniu produktu.
- Nie należy używać ładowarki z uszkodzonym przewodem.
- <sup>l</sup> Nie należy podejmować prób naprawy urządzenia. Wewnątrz nie ma żadnych części, które użytkownik mógłby naprawiać. Urządzenie należy wymienić po jego uszkodzeniu lub wystawieniu na działanie nadmiernej wilgoci.

#### **Informacje na temat baterii**

**OSTRZEŻENIE:** Urządzenie zawiera niewymienialną, wewnętrzną baterię litowojonową. Bateria może pęknąć lub eksplodować, uwalniając niebezpieczne substancje chemiczne. Aby zmniejszyć niebezpieczeństwo pożaru lub poparzenia, baterii nie należy demontować, rozgniatać, nakłuwać ani wrzucać do ognia lub wody.

- W urządzeniu należy używać określonej baterii.
- Ważne instrukcie (wyłacznie dla pracowników serwisu)
	- Ostrzeżenie: Wymiana baterii na baterię nieodpowiedniego typu może spowodować jej eksplozję. Zużyte baterie należy usuwać zgodnie z instrukciami.
	- Baterię można wymieniać wyłącznie na baterię tego samego lub równoważnego typu, zalecaną przez producenta.
	- Baterię należy we właściwy sposób poddać recyklingowi lub usunięciu.
	- Baterie można używać wyłacznie w określonym urządzeniu.

#### **Temperatura działania**

- Kamera MiVue: -10°C 60°C
- Kamera MiVue z kamerą tylną:  $-10^{\circ}$ C  $55^{\circ}$ C

### **O GPS**

**Uwaga:** Ta funkcja nie jest dostępna we wszystkich modelach.

- System GPS jest zarządzany przez rząd Stanów Zjednoczonych, który to jako jedyny jest odpowiedzialny za jego działanie. Jakakolwiek zmiana w systemie GPS może mieć wpływ na działanie urządzeń GPS.
- <sup>l</sup> Sygnał satelitarny GPS nie przenika przez ciała stałe (z wyjątkiem szkła). Usługa GPS jest nie dostępna w tunelach, budynkach czy garażach podziemnych. Odbiór sygnału może być uwarunkowany złą pogodą lub też gęstymi barierami nad głową (np. gałęziami drzew lub wysokimi budynkami).
- Dane pozycjonowania GPS służą tylko jako odniesienie.

### **Informacje o przepisach (CE)**

Dla celów identyfikacji przepisów, MiVue Seria J60/J80 ma przydzielony numer modelu N606.

Produkty z oznaczeniem CE spełniają wymogi Dyrektywy dotyczącej urządzeń radiowych (RED) (2014/53/UE) - uchwalonej przez Komisję Europeiska.

Zgodność z tymi dyrektywami warunkuje zgodność z następującymi standardami europejskimi:

IEC 60950-1:2005

IEC 60950-1:2005/AMD1:2009

IEC 60950-1:2005/AMD2:2013

(EN 60950-1:2006 +A11:2009 + A1:2010 + A12:2011 + A2:2013)

EN 301 489-1 V2.1.1 (2017-02)

EN 301 489-17 V3.1.1 (2017-02)

EN 303 413 V1.1.1 (2017-06)

EN 61000-3-2:2014

EN 61000-3-3:2013

EN 61000-4-2:2009

EN 61000-4-3:2006+A1:2008+A2:2010

EN 61000-4-4:2012

EN 61000-4-5:2014

EN 61000-4-6:2014

EN 61000-4-11:2004

EN62311: 2008

EN62479: 2010

EN 50498:2010

Producent nie ponosi odpowiedzialności za modyfikacje dokonane przez użytkownika, które mogą naruszyć zgodność produktu z normami CE.

#### **Deklaracja zgodności**

Niniejszym, MiTAC deklaruje, że to urządzenie N606 jest zgodne z istotnymi wymaganiami i innymi powiązanymi klauzulami Dyrektywy 2014/53/EU.

#### **WEEE**

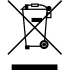

Zgodnie z dyrektywą UE dotyczącej urządzeń elektrycznych i elektronicznych, tego produktu nie można usuwać jak normalnych odpadków domowych (WEEE - 2012/19/EU). Należy je przekazać do punktu sprzedaży lub do miejskiego punktu zbiórki dla celów recyklingu.